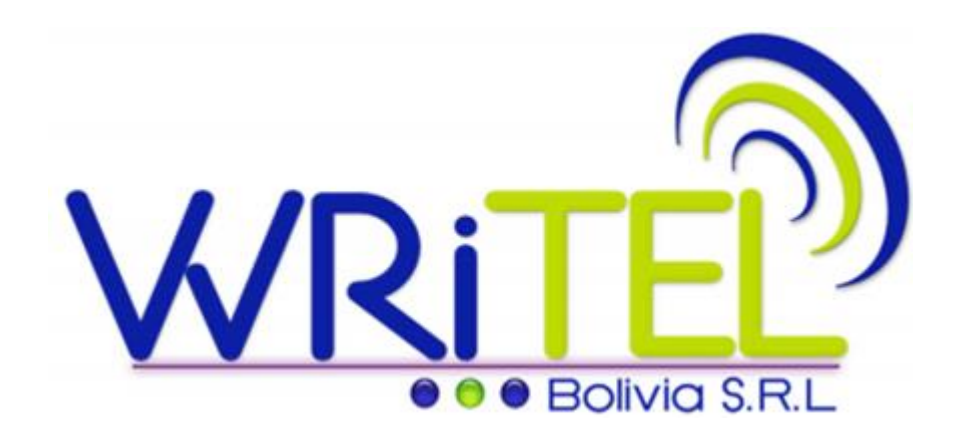

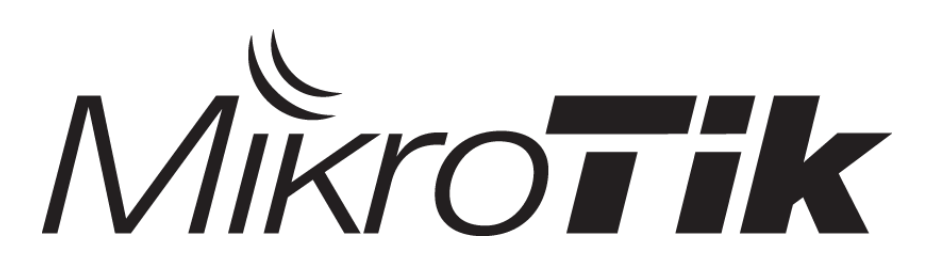

# VPN IPSec Site-to-Multisite

MUM ARGENTINA, NOVIEMBRE 2015

EMPRESA: WRITEL BOLIVIA SRL

PAÍS: BOLIVIA

EXPOSITOR: ING. JOSE MIGUEL CABRERA / INSTRUCTOR MIKROTIK #TR0337

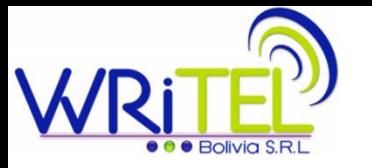

Agenda

La exposición dura en total 45 minutos incluyendo ronda de preguntas

La exposición incluye: teoría, demostración y preguntas.

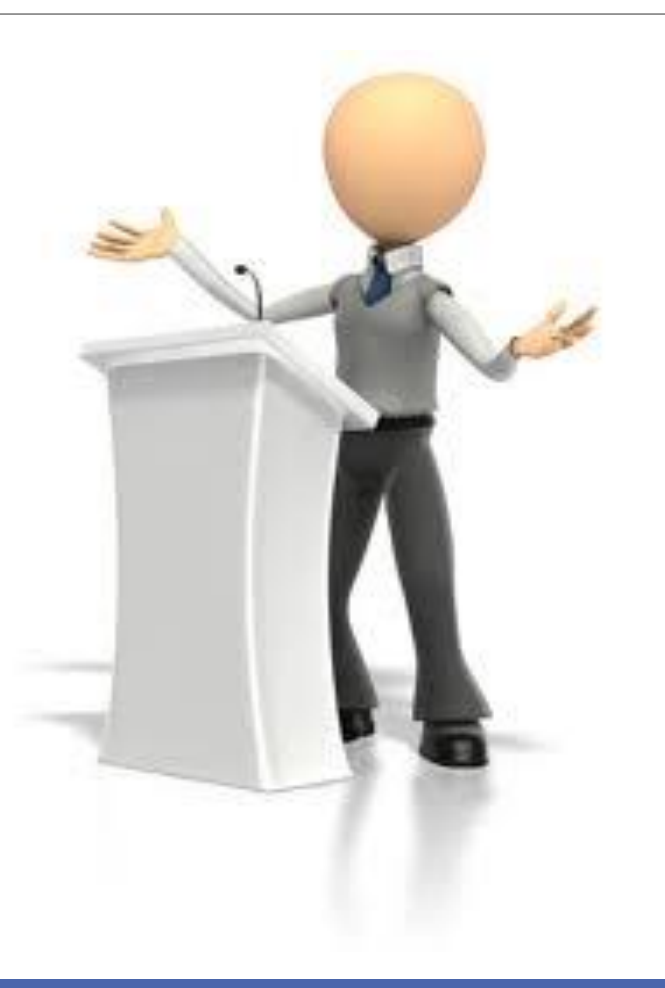

### Acerca del Expositor

- **Nombre:** Jose Miguel Cabrera Dalence
- **Profesión:** Ing. en Redes y Telecomunicaciones (UTEPSA)
- **PostGrado:** Especialista en Educación Superior Tecnológica (UAGRM)
- **Experiencia:**
- Gerente de Proyectos en Writel Bolivia SRL (2015 a la fecha)
- Jefe Nacional de Telecomunicaciones en Banco Fassil (2010-2015)
- Docente Universitario en Utepsa y UAGRM (2011 a la fecha)

#### **Instructor Mikrotik #TR0337**

- Certificaciones Mikrotik (MTCNA/MTCWE/MTCRE/Instructor)
- Certificaciones Cisco (CCNP Security/CCNA Routing and Switching)

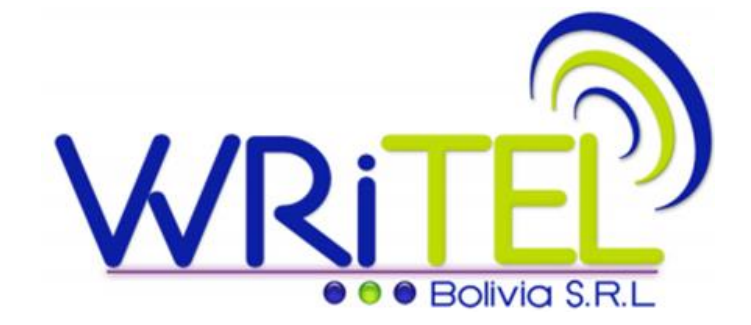

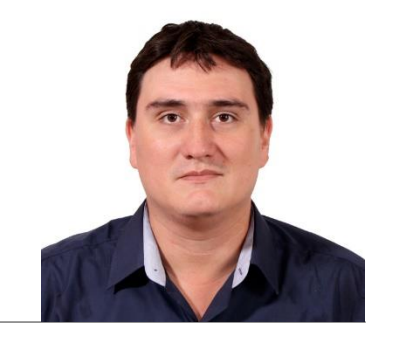

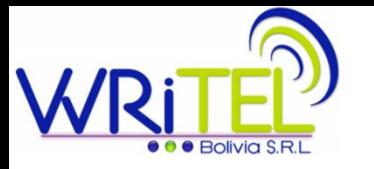

### Acerca de Writel Bolivia SRL

Writel Bolivia SRL es una empresa Boliviana ubicada en Santa Cruz de la Sierra, fue fundada en 2010. Los socios de Writel notan que existe un mercado desatendido en nuevas tecnologías digitales que otros países vecinos ya venían disfrutando, o que no encontraban lo que realmente buscaban dentro del mercado local.

Unidades de negocios:

- Entrenamientos de Mikrotik
- Distribución de equipos
- Proyectos y consultorías

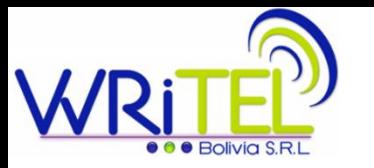

#### Algunos clientes de Writel Bolivia SRL

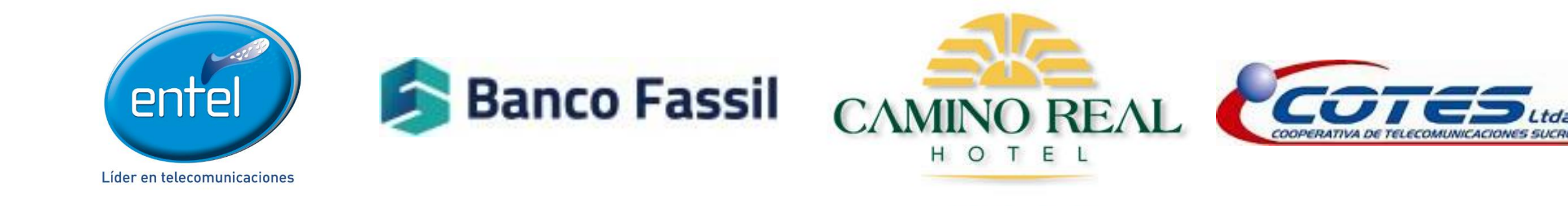

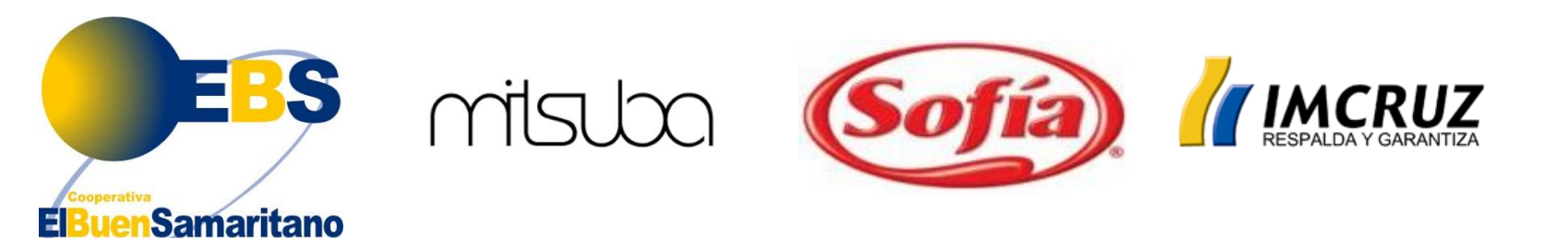

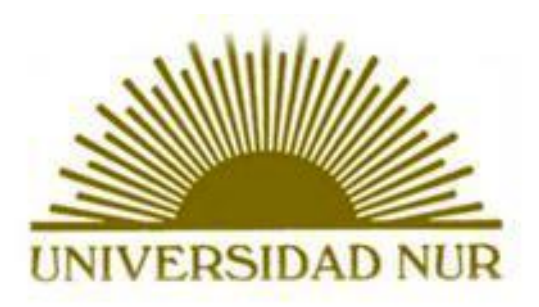

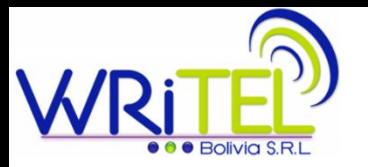

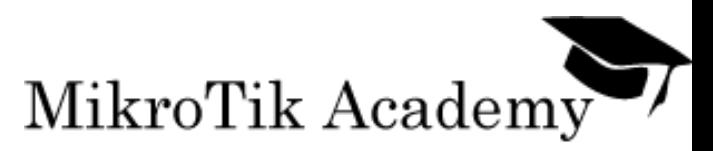

# Alianzas estratégicas

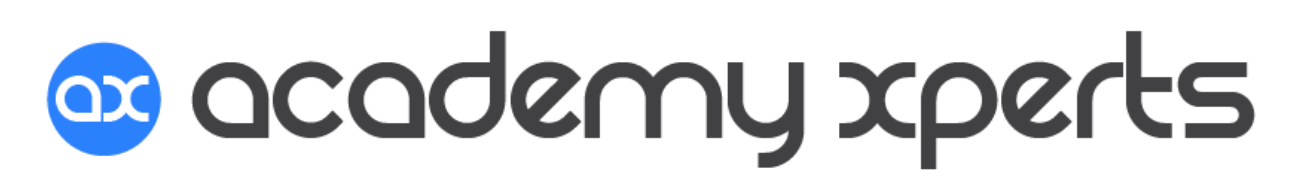

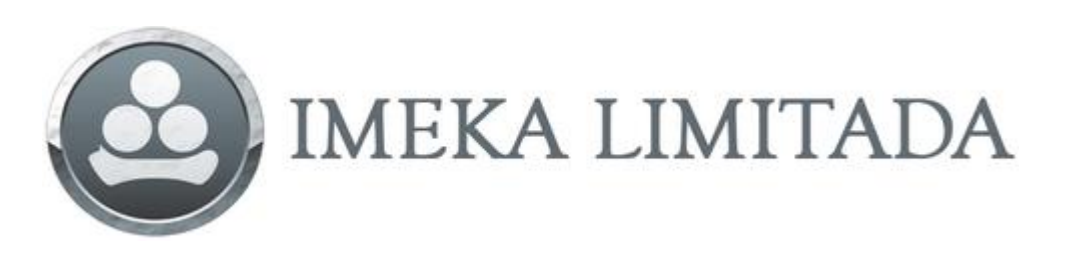

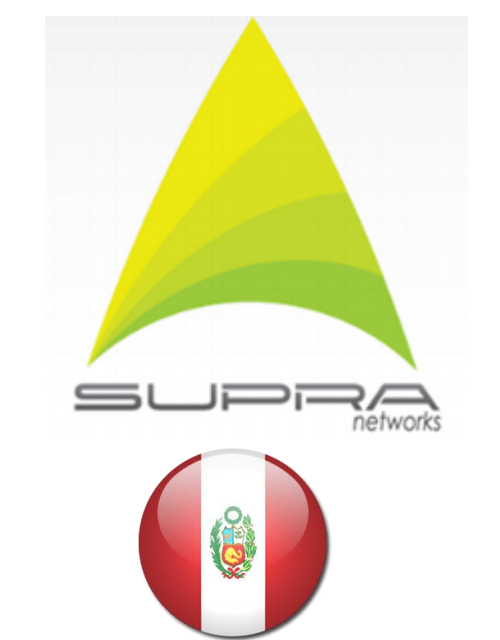

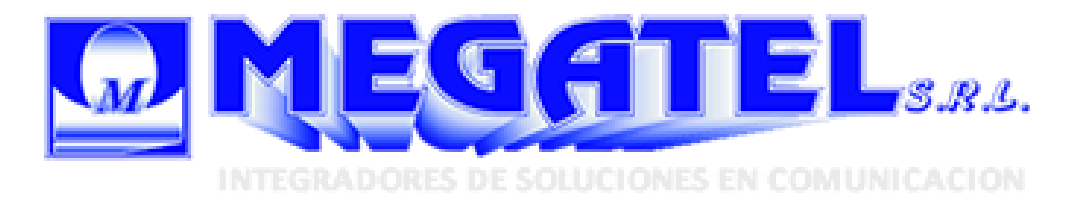

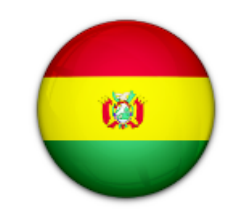

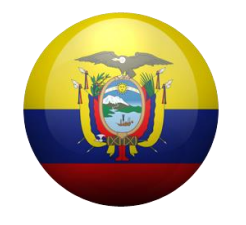

## Writel Bolivia SRL

**Representante legal / CEO :** Ing. Jose Alfredo Garcia Davalos [jagarcia@writelbolivia.com](mailto:jagarcia@writelbolivia.com)

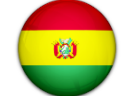

Telf. (+591 3)359 6671 (+591) 71092870 (+1) 305 810 8871

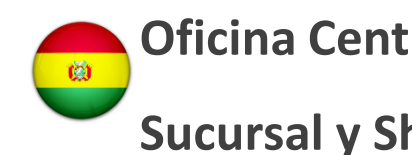

**Oficina Central:** Av. Radial 17 <sup>1</sup>/<sub>2</sub> 6to anillo, Santa Cruz Bolivia

**Sucursal y Show Room:** Comercial Abilcar Oficina N# 1-4. Av. 3er anillo interno entre Radial 19 y Av. Roca y Coronado, Santa Cruz Bolivia

**Importaciones:** 8333 NW 66 Street, Miami, FL 33166 - US

**Ing. Jose Miguel Cabrera**

(+591) 710 92871

[jmcabrera@writelbolivia.com](mailto:jmcabrera@writelbolivia.com)

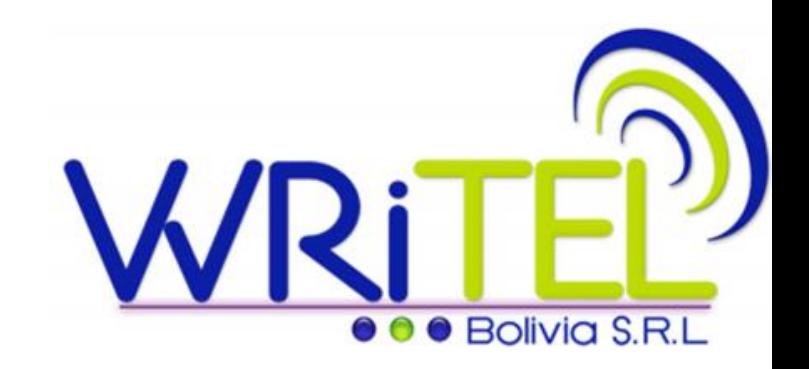

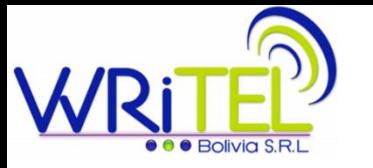

### Conocimientos Previos requeridos

Para un buen entendimiento el publico deberá tener conceptos acerca de:

Operación básica de RouterOS

**≻Ruteo** 

 $\blacktriangleright$ Sumarizacion

**>Subredes** 

VPN

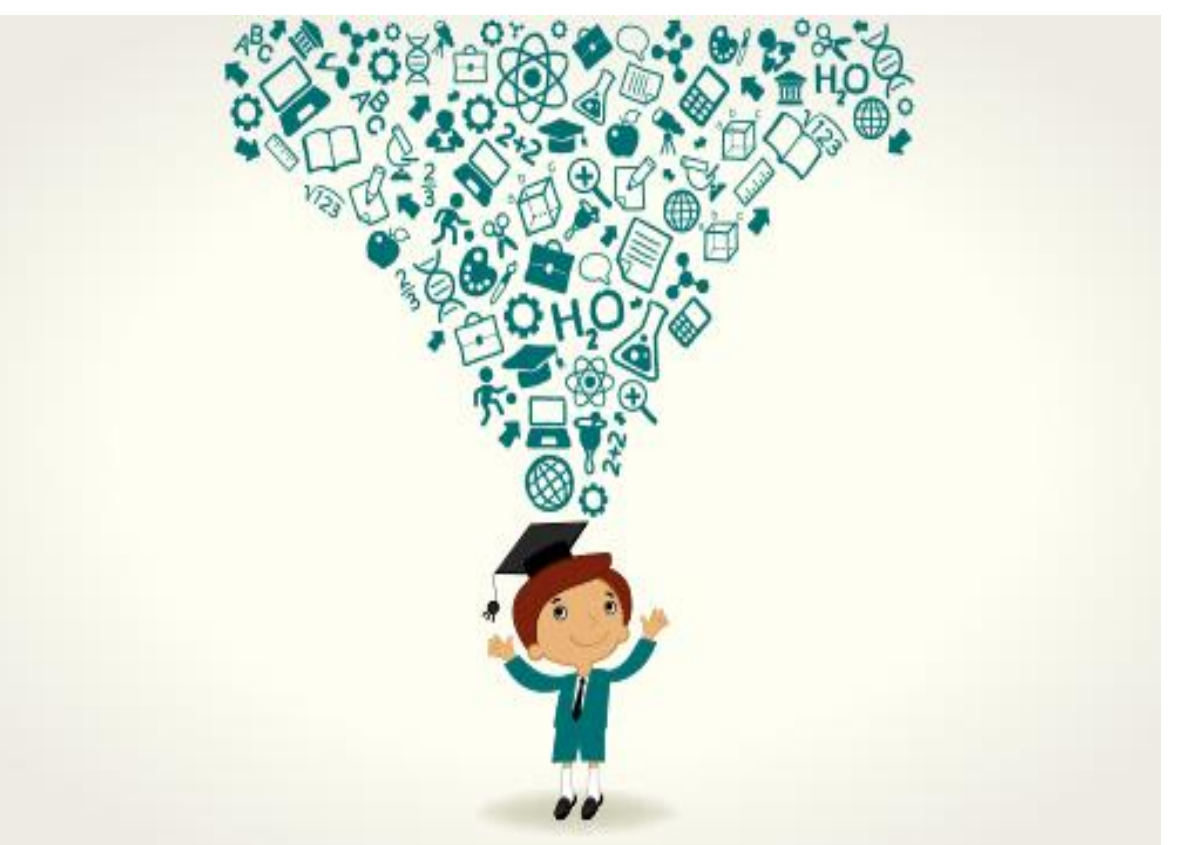

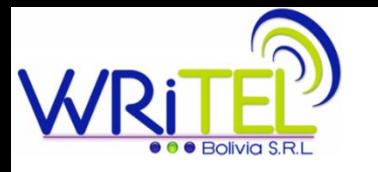

## ¿Qué es una VPN?

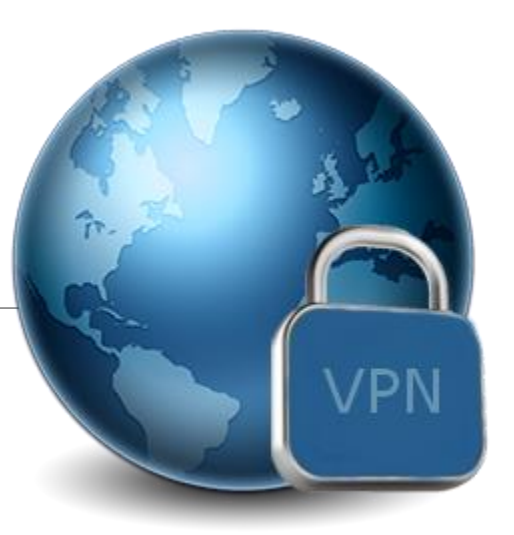

Red Privada Virtual (VPN):

- Virtual: No existe físicamente. Se establece sobre una insfresturctura física publica(Internet) o privada(puede ser wireless).
- Privada: La información se encripta, de manera que solo es visible por los participantes de la VPN.

IPSec es un protocolo estandar para establecer VPN. Muchos fabricantes lo soportan.

**Es posible establecer IPSec entre marcas distintas siempre y cuando estén correctamente configurados.**

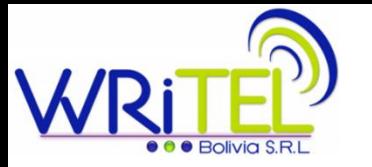

#### Implementación Típica IPSec VPN

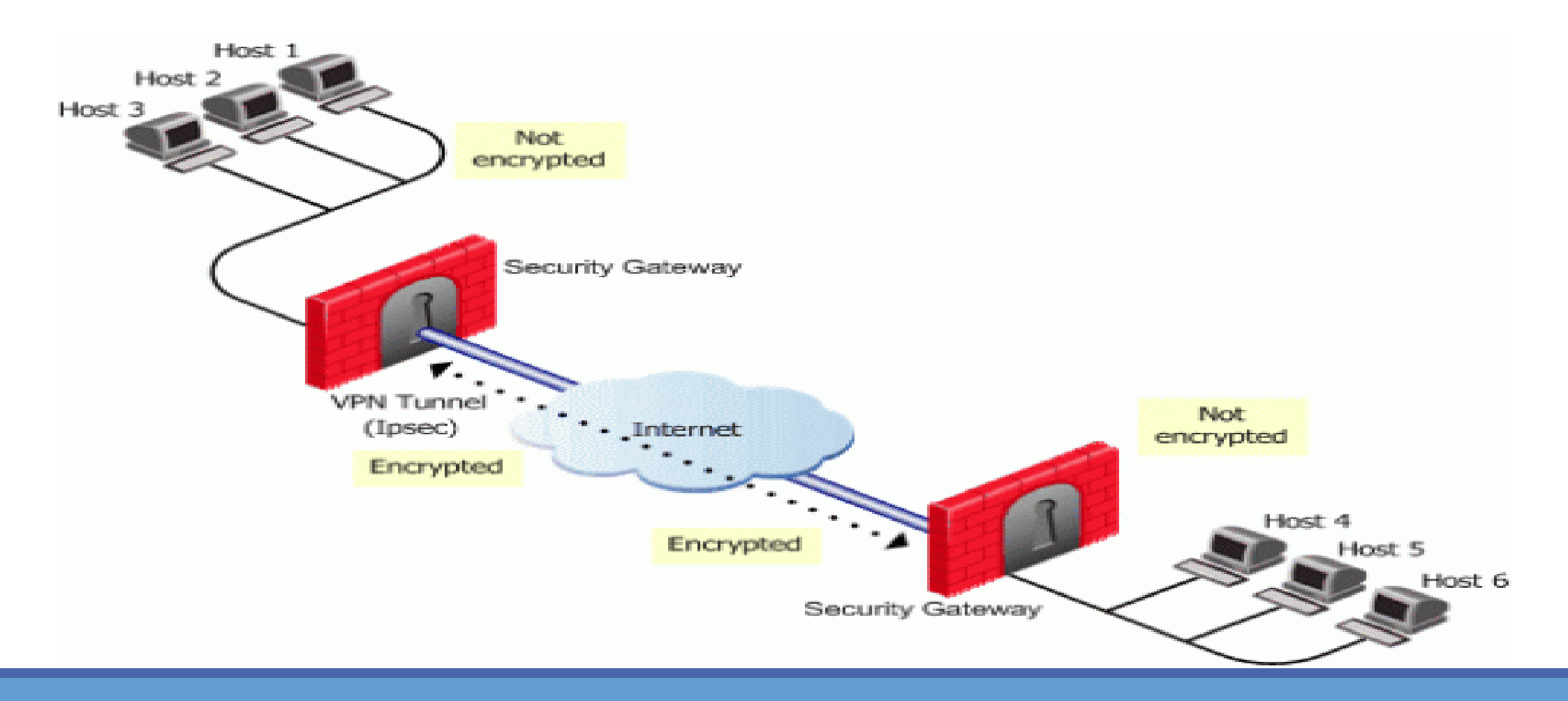

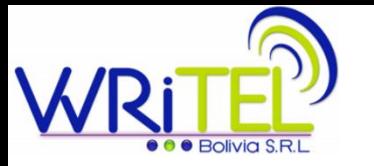

#### IPSec Framework

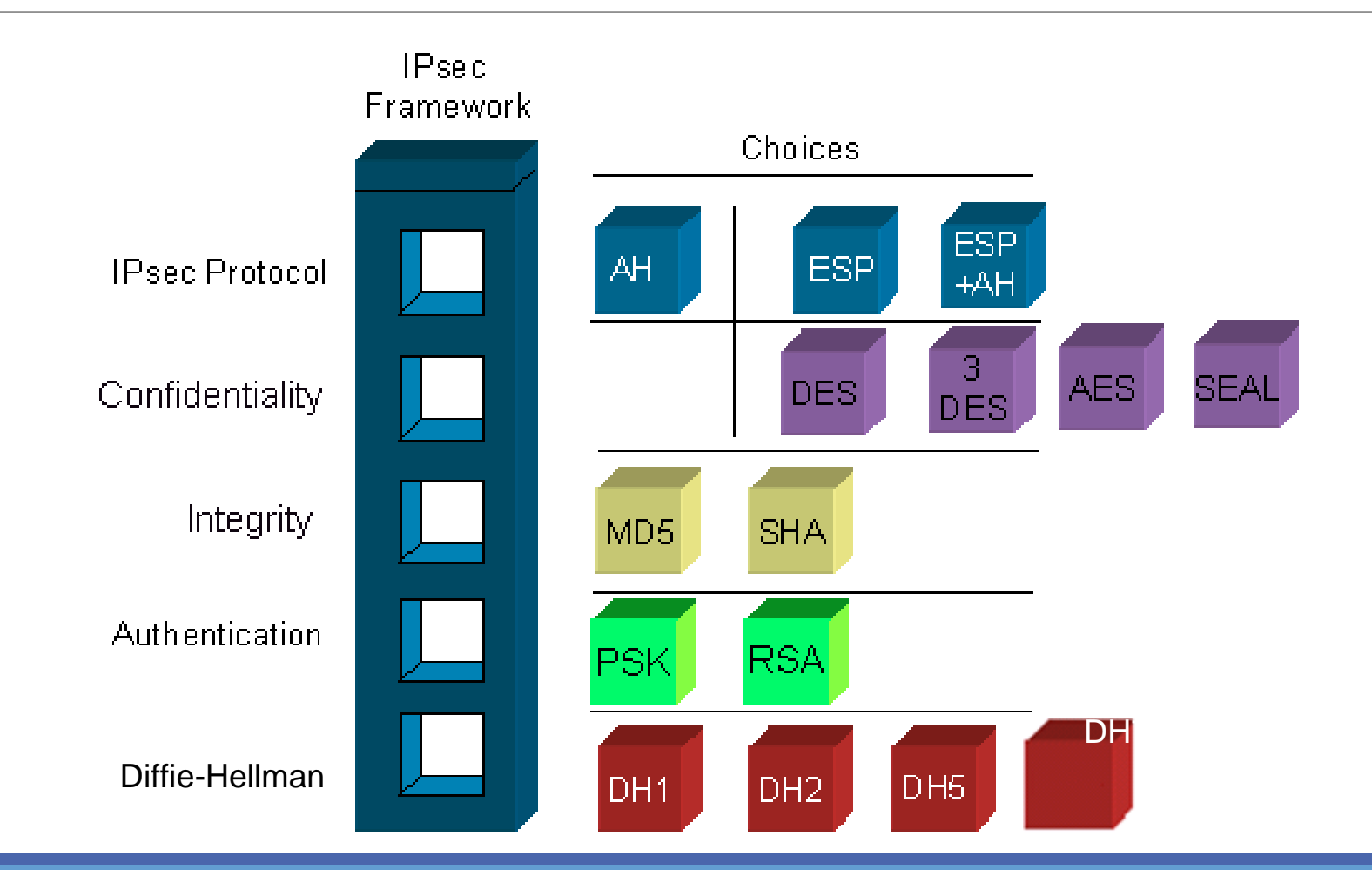

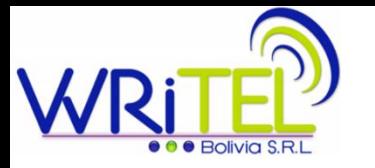

### **Confidentiality**

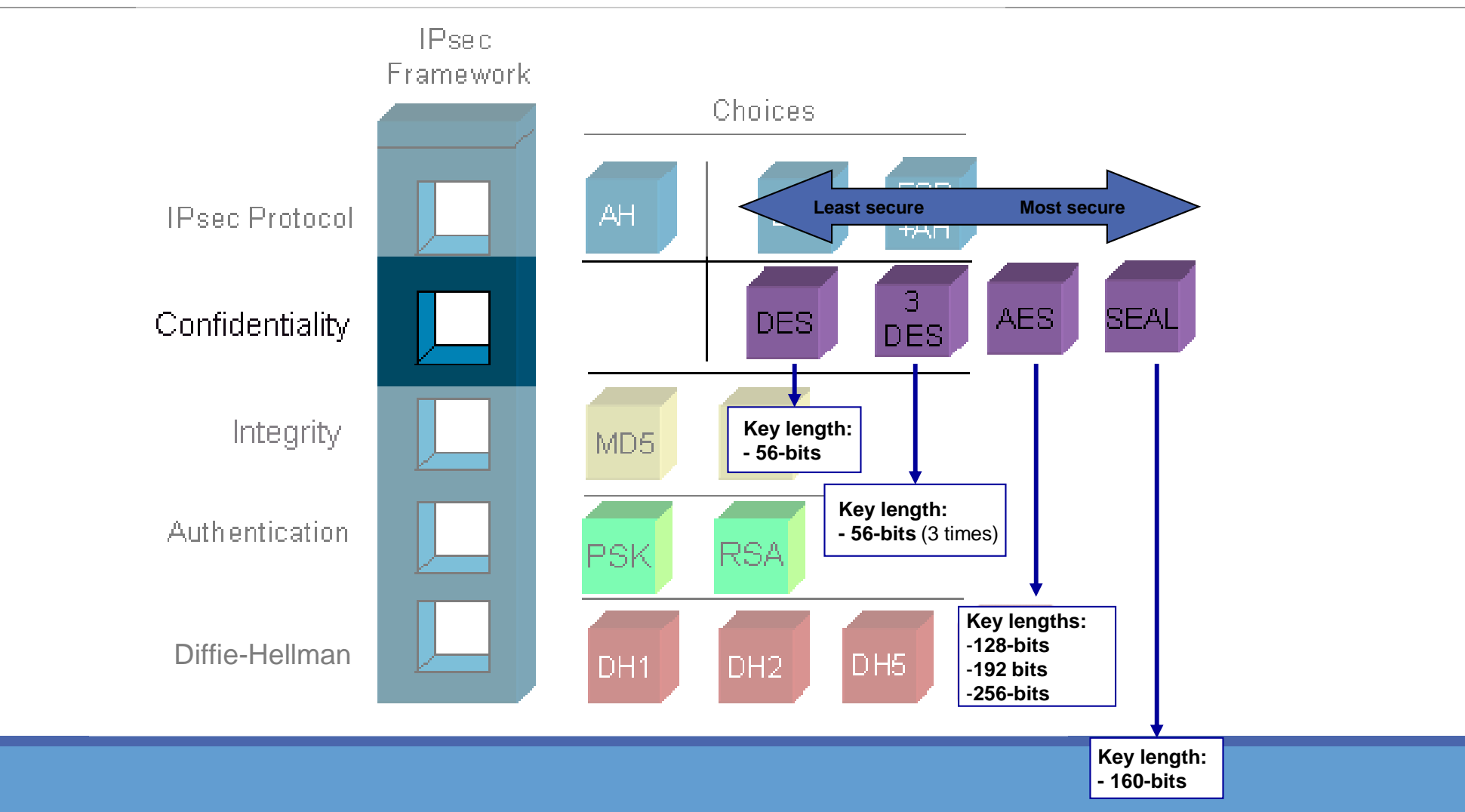

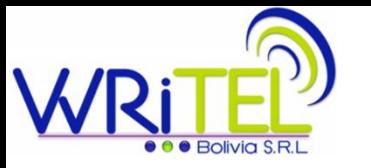

#### Integrity

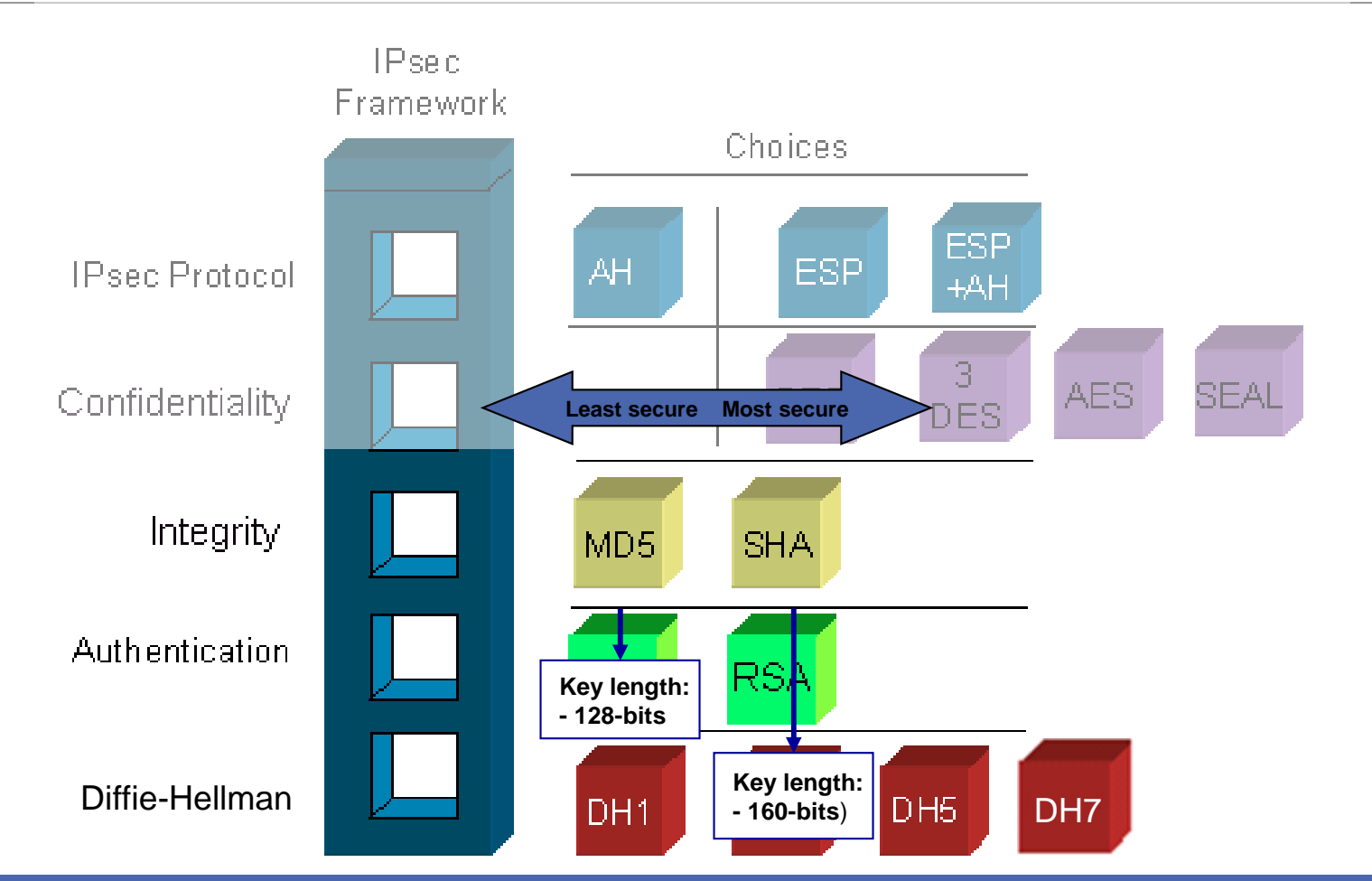

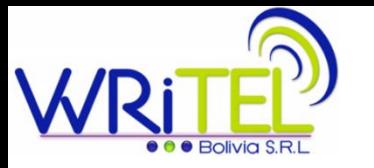

#### Authentication

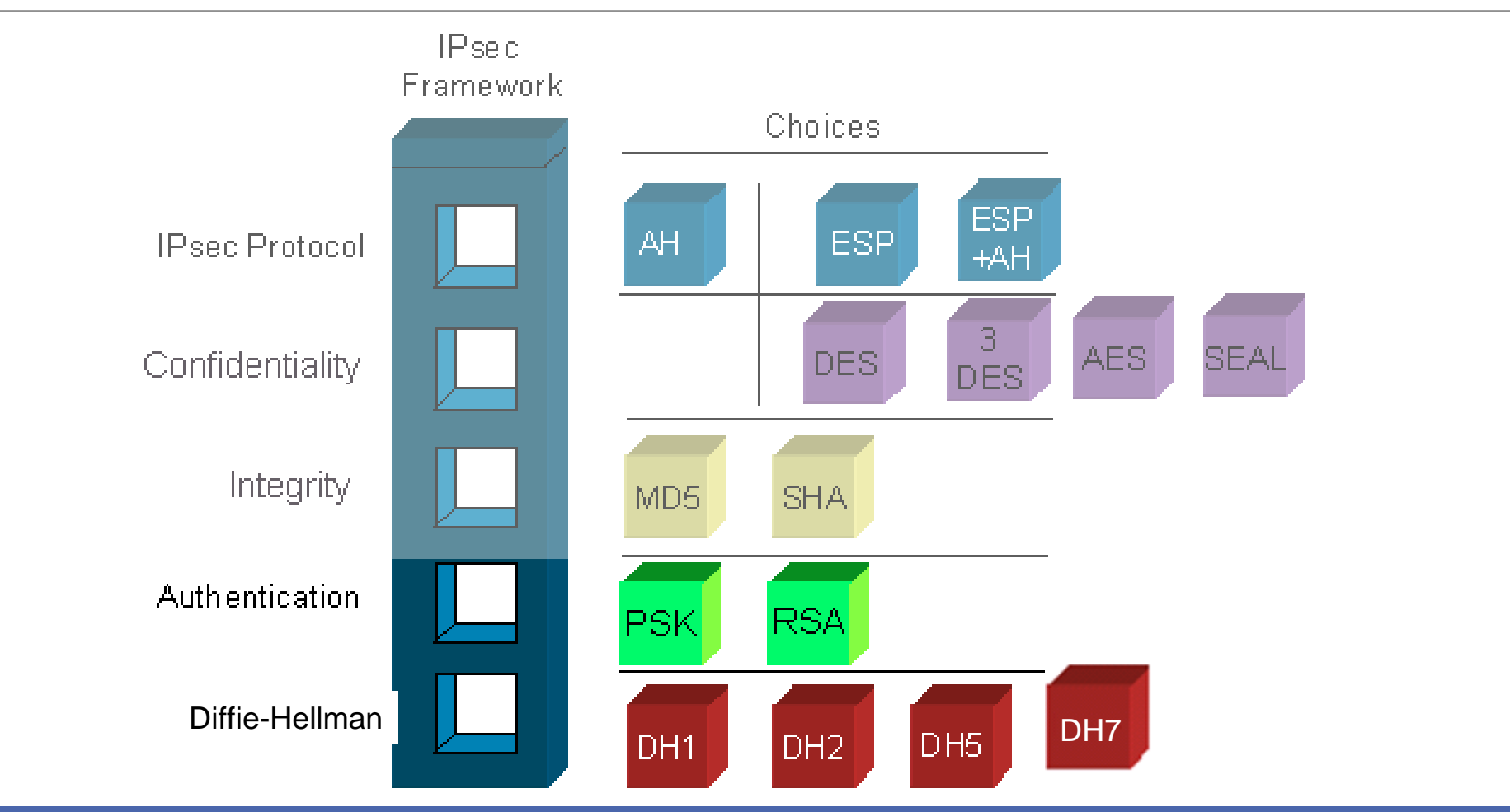

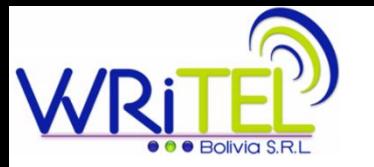

#### Secure Key Exchange

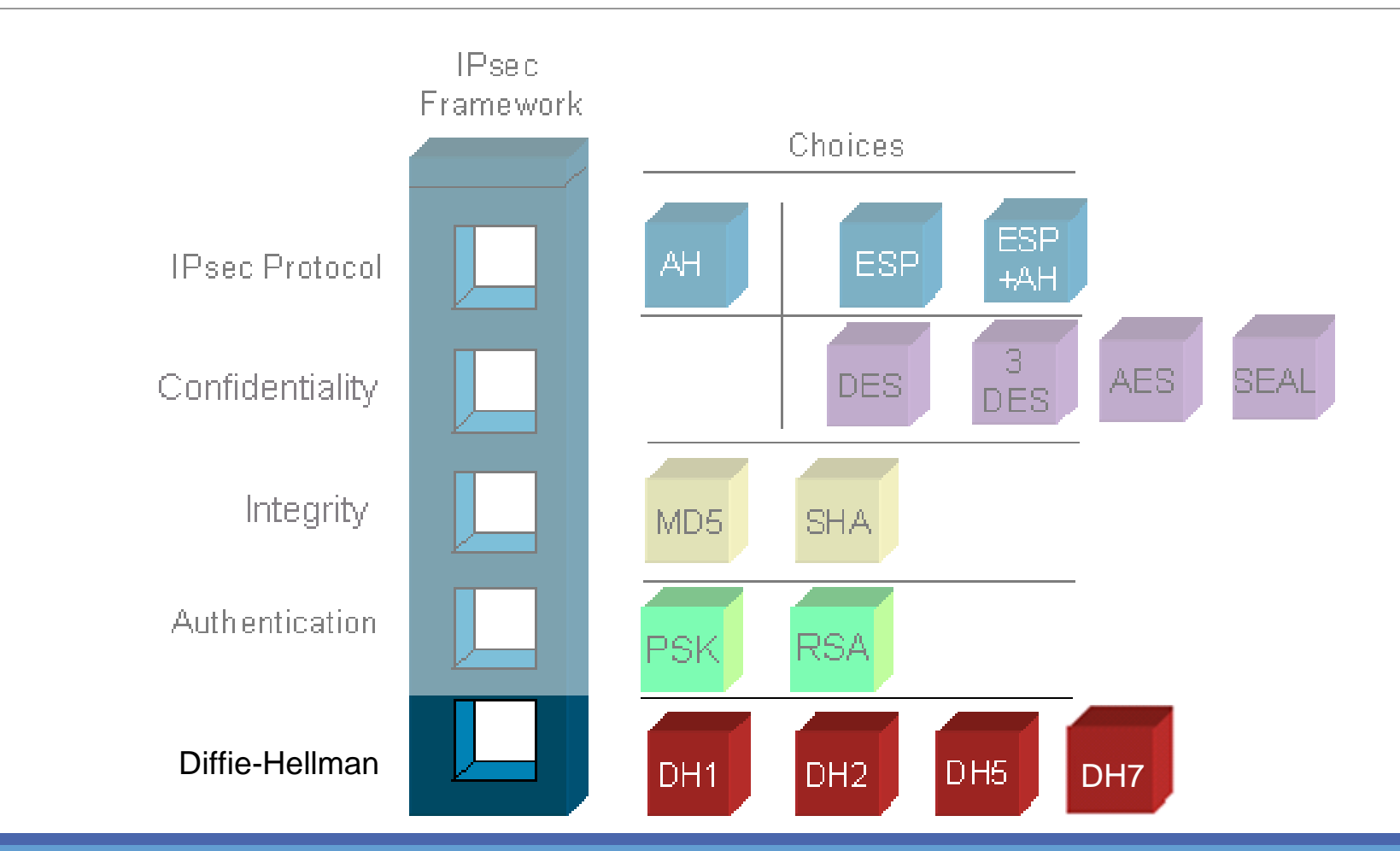

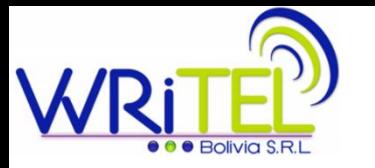

#### VPN Sitio - Multisitio

Normalmente estamos acostumbrados a trabajar IPSec como tuneles punto a punto ó sitio a sitio. Si queremos hacer un enlace entre una Oficina Central y 6 Sucursales, estableces 6 IPSec Policies. Pero esto solo te da comunicación entre la Oficina Central y la Sucursal.

**Entre las Sucursales no pueden comunicarse**. ¿Cómo lo solucionas? Creas IPSec Policies entre ellos. En 7 router suman 42 IPSec Policies a crearse.

#### **¿Te imaginas hacerlo con 380 sucursales?**

Son 144 400 IPSec Policies y ni hablar del mantenimiento

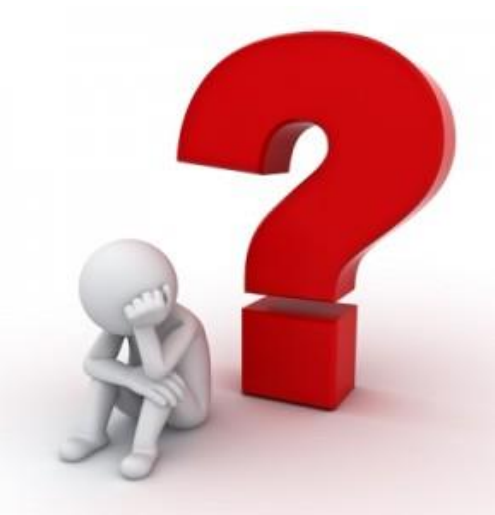

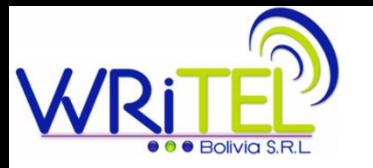

#### Caso de éxito – Banco en Bolivia

El escenario de implementación es el siguiente:

Se necesita establecer un túnel que alcance **multiples subredes. En distintos segmentos de red**

Se necesita comunicación entre sucursales para la Telefonia IP, Personal de soporte, Personal de vigilancia, etc.

Cada sucursal tiene una red /24 que es subneteada para diferentes grupos de dispositivos: usuarios, cámaras de vigilancia, cajero automático (ATM) y telefonía IP.

**Failover, para utilizar un segundo enlace** en caso que el principal falle.

#### Esquema de conexión

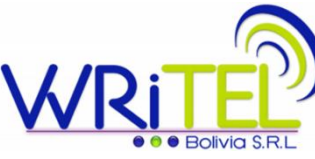

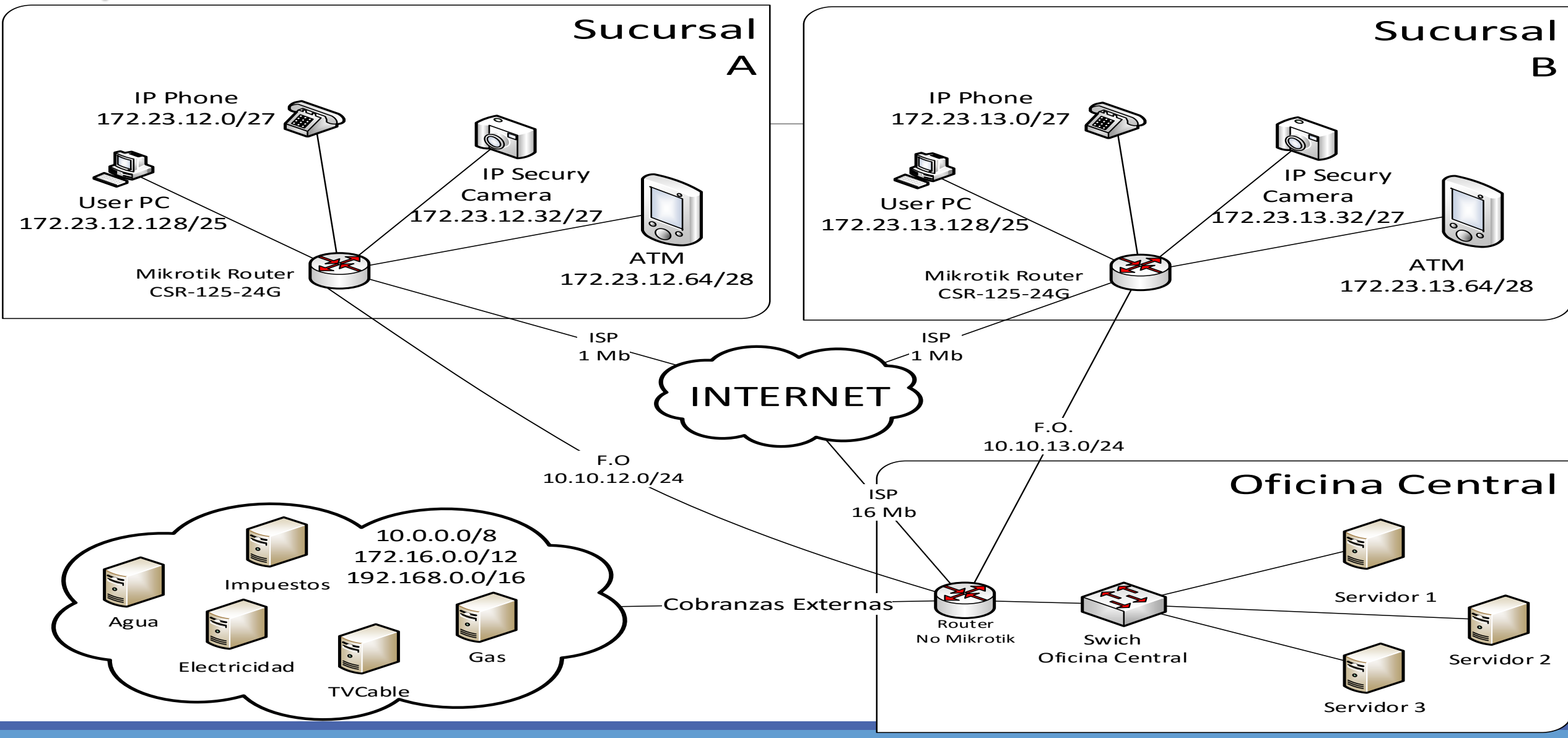

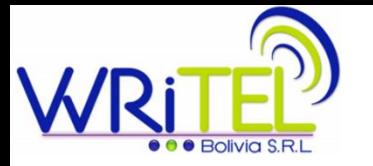

#### Configurar IPSec VPN

Tareas para configurar IPsec:

Tarea 1: Crear Ipsec Policies.

Tarea 2: Crear Ipsec Peer.

Tarea 3: Verificar No NAT entre Subredes

Tarea 4: Si lo necesitas, personalizar Ipsec

Proposals

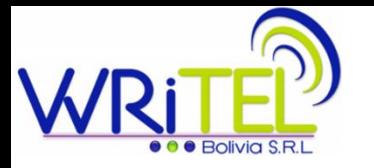

#### Ejemplo Sencillo

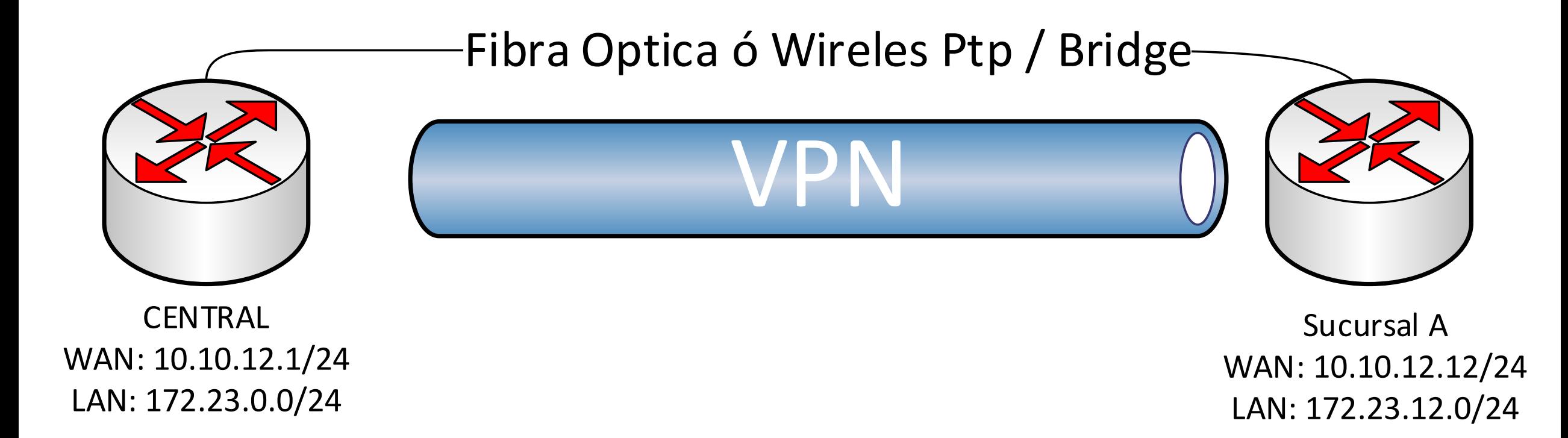

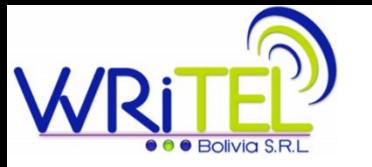

#### Creando IPSec Policie

#### **Router Central**

**/ip ipsec policy** set 0 disabled=yes add **src-address=**172.23.0.0/24 **dst-address=**172.23.12.0/24 \ **sa-src-address=**10.10.12.1 **sa-dst-address=**10.10.12.12 \ **tunnel=**yes

#### **Router Sucursal A**

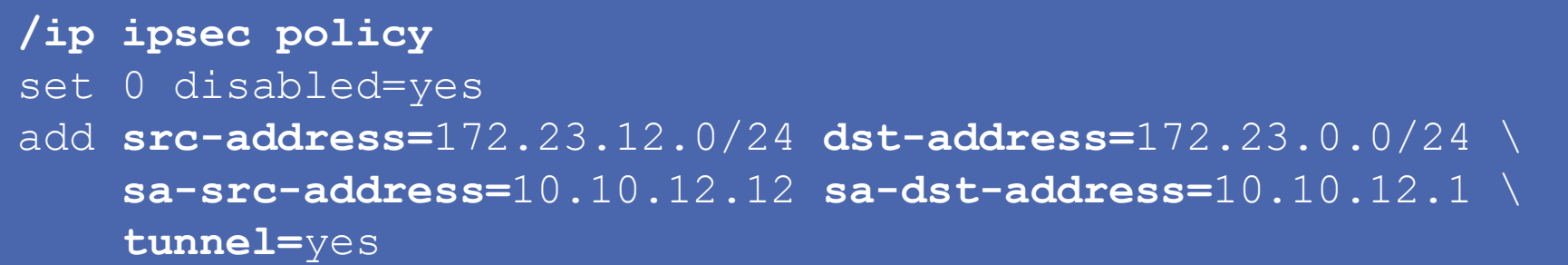

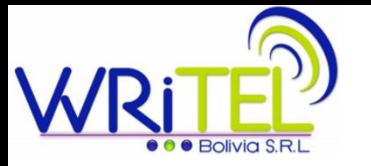

#### Creando IPSec Peer

**Router Central**

**/ip ipsec peer** add **address**=10.10.12.12/32 nat-traversal=no **secret**=Pass123\*\*

**Router Sucursal A**

**/ip ipsec peer** add **address**=10.10.12.1/32 nat-traversal=no **secret**=Pass123\*\*

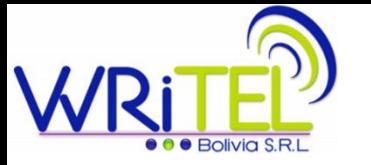

#### Creando una regla de NO NAT

**Router Central**

**/ip firewall nat** add **action=**accept **chain**=srcnat \ **src-address**=172.23.0.0/24 **dst-address**=172.23.12.0/24

**Router Sucursal**

**/ip firewall nat** add **action=**accept **chain**=srcnat \ **src-address**=172.23.12.0/24 **dst-address**=172.23.0.0/24

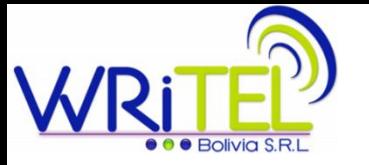

#### Repaso

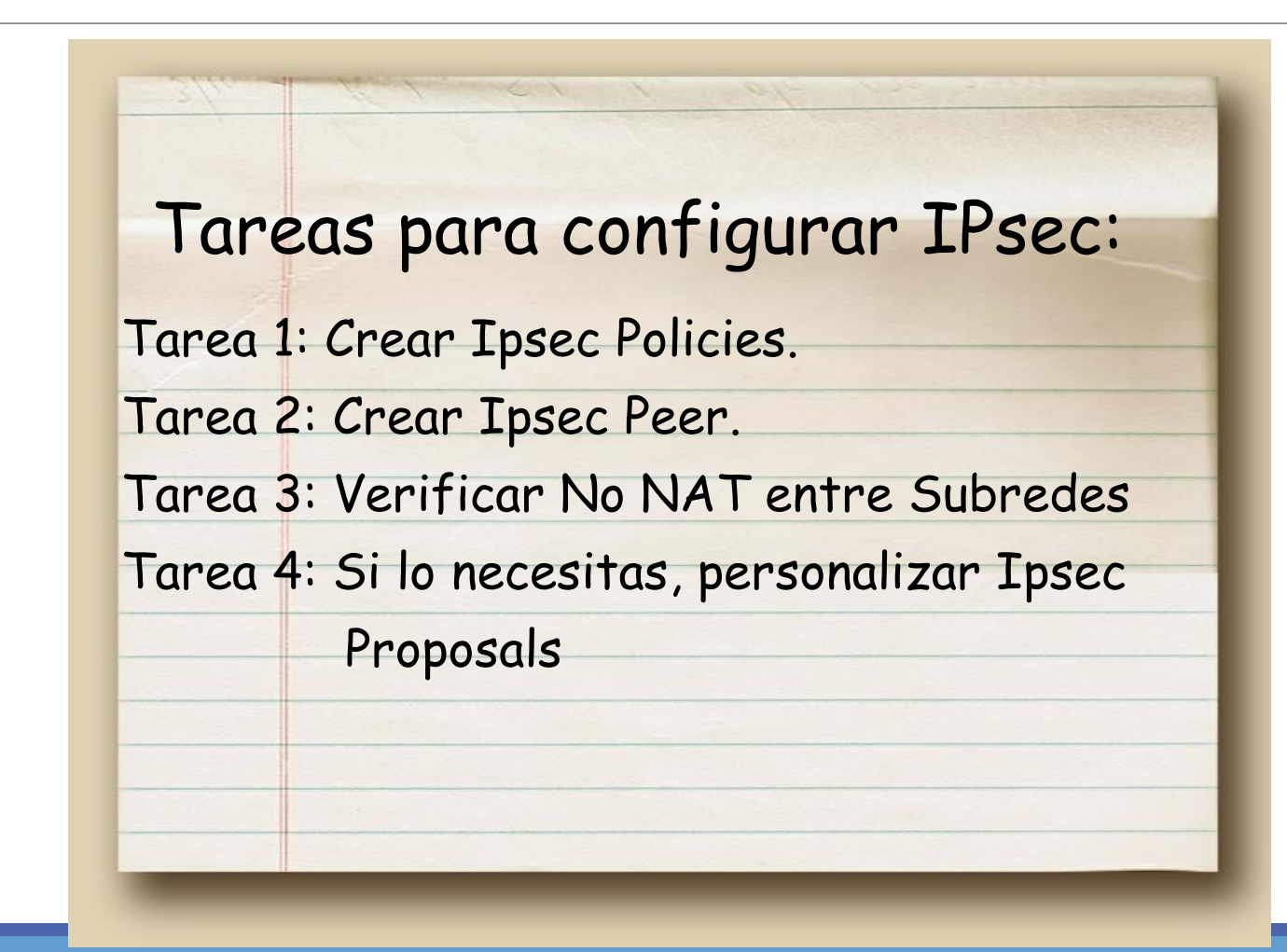

#### Failover IPSec

Utilizando /tool netwatch

Podemos hacer que ciertos policies del IPSec se habiliten o deshabiliten, además de habilitar y deshabilitar Ipsec Peer. Un ejemplo es el siguiente:

> /tool netwatch add host=10.10.12.1 interval=20s \ down-script="ip ipsec policy disable numbers= $1\$ r $\langle$ \nip ipsec policy disable numbers=2\r\ \nip ipsec policy disable numbers=3\r\ \nip ipsec peer disable numbers=0\r\ \n:delay 3\r\ \nip ipsec policy enable numbers=4\r\ \nip ipsec policy enable numbers=5\r\ \nip ipsec policy enable numbers=6\r\ \nip ipsec peer enable numbers=1" \ up-script="ip ipsec policy disable numbers= $4\$ r \nip ipsec policy disable numbers=5\r\ \nip ipsec policy disable numbers=6\r\ \nip ipsec peer disable numbers=1\r\ \n:delay 3\r\ \nip ipsec policy enable numbers=1\r\ \nip ipsec policy enable numbers=2\r\ \nip ipsec policy enable numbers=3\r\ \nip ipsec peer enable numbers=0"

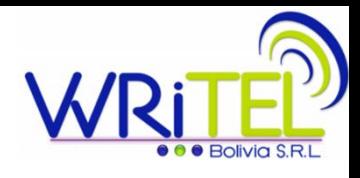

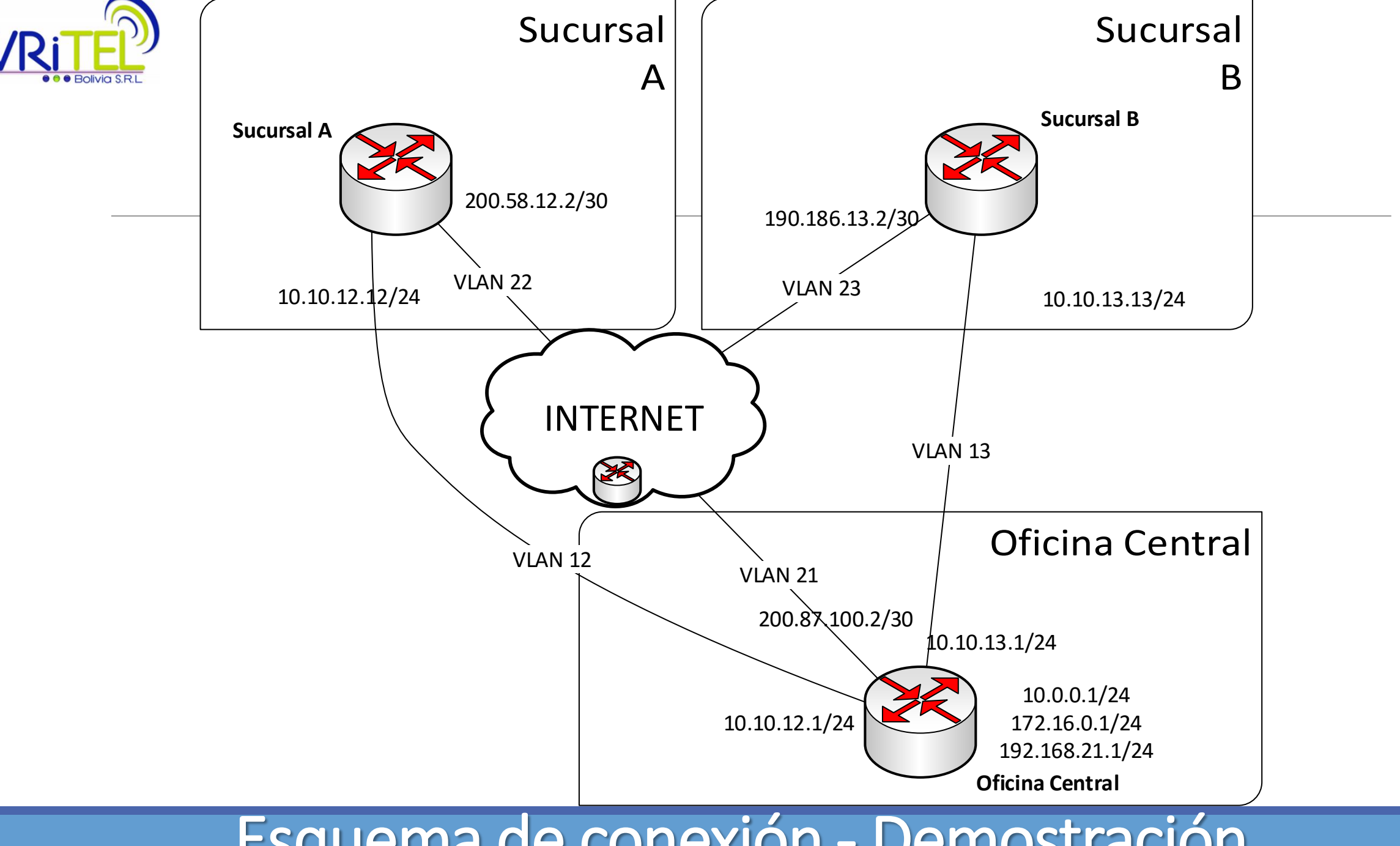

#### Esquema de conexión - Demostración

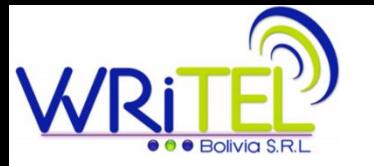

#### Tareas para Multisite

Tareas para Multisite:

Tarea 1: En todos los Routers editar el Ipsec Policies, sumarizando las redes

Tarea 2: En todos los Routers editar el

Ipsec Policies para soportar multiples subredes (level: unique)

Tarea 3: Añadir "n" sitios remotos

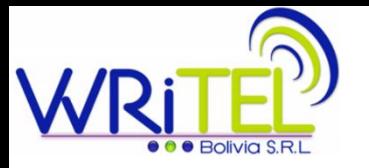

#### Demostración

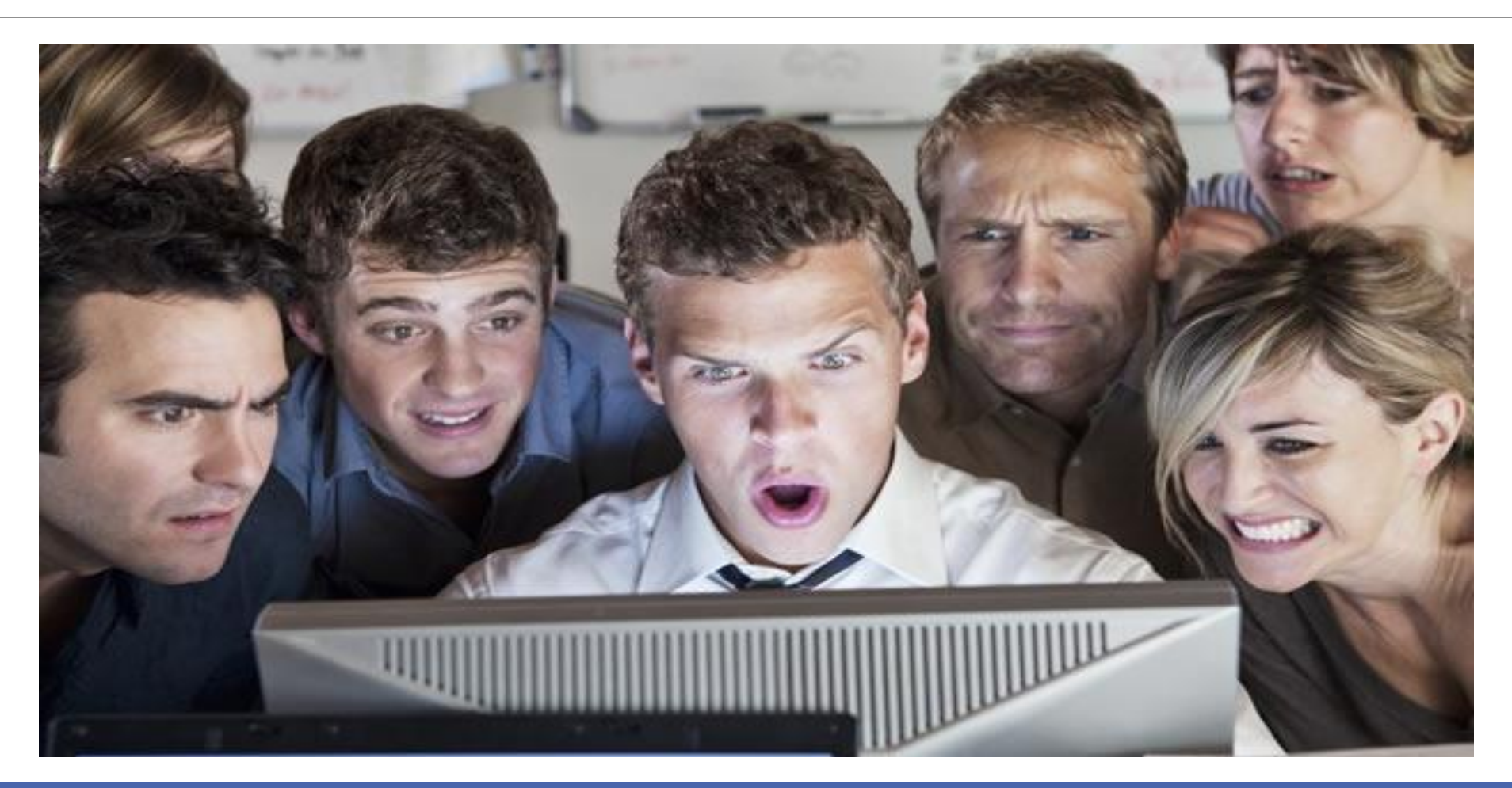

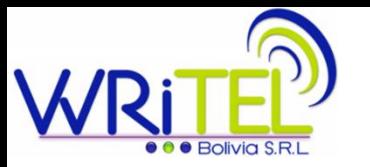

# ¿Preguntas?

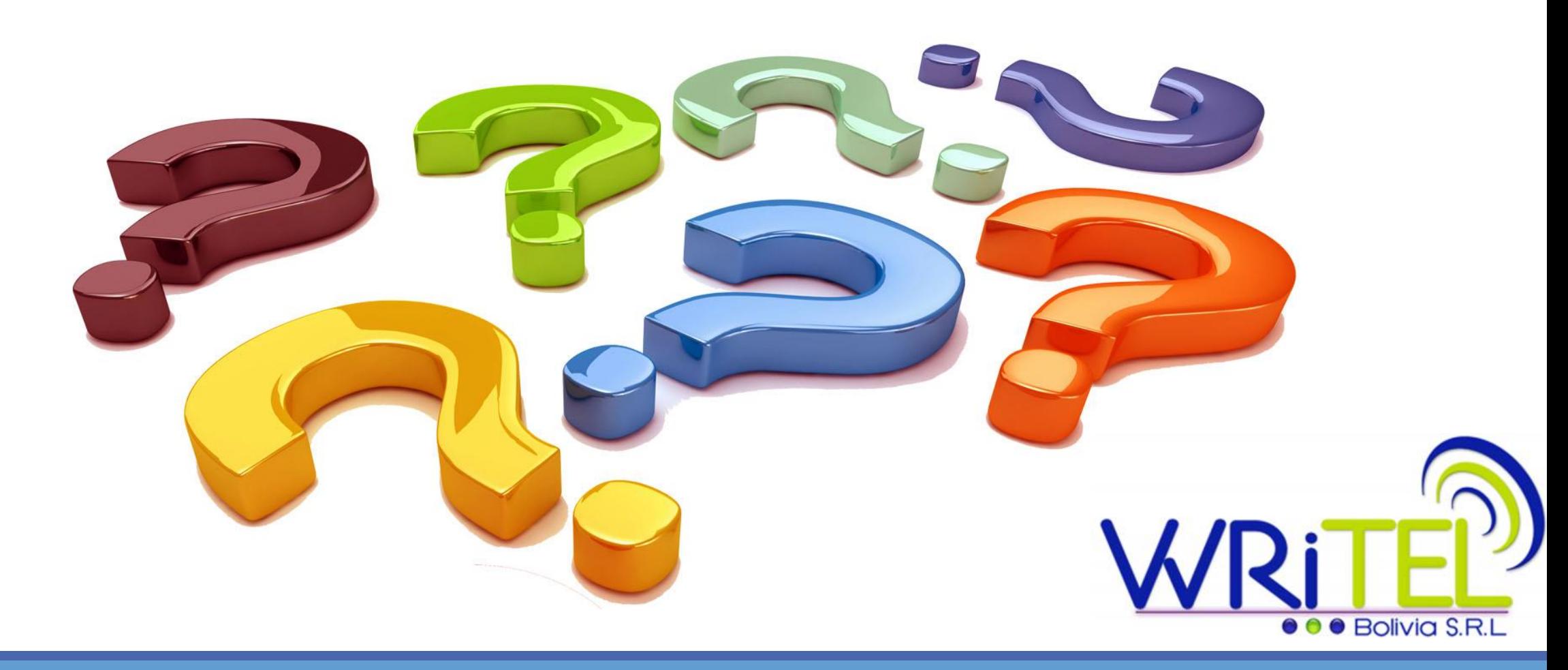

## GRACIAS POR SU ATENCION Writel Bolivia SRL

#### **Representante legal / CEO :** Ing. Jose Alfredo Garcia Davalos [jagarcia@writelbolivia.com](mailto:jagarcia@writelbolivia.com)

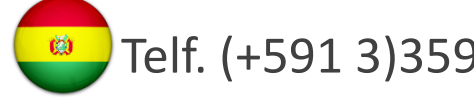

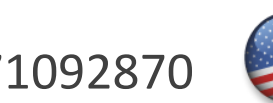

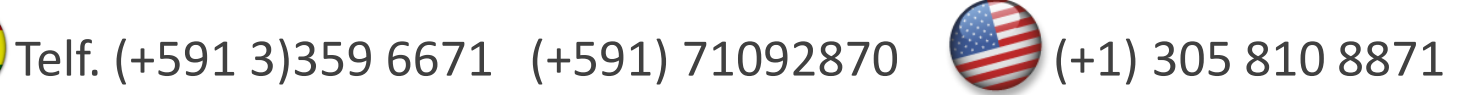

**Oficina Central:** Av. Radial 17 % 6to anillo, Santa Cruz Bolivia

**Sucursal y Show Room:** Comercial Abilcar Oficina N# 1-4. Av. 3er anillo interno entre Radial 19 y Av. Roca y Coronado, Santa Cruz Bolivia

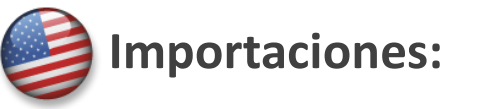

 $\circ$ 

**Importaciones:** 8333 NW 66 Street, Miami, FL 33166 - US

**Ing. Jose Miguel Cabrera / Instructor Mikrotik #TR0337**

(+591) 710 92871

[jmcabrera@writelbolivia.com](mailto:jmcabrera@writelbolivia.com)

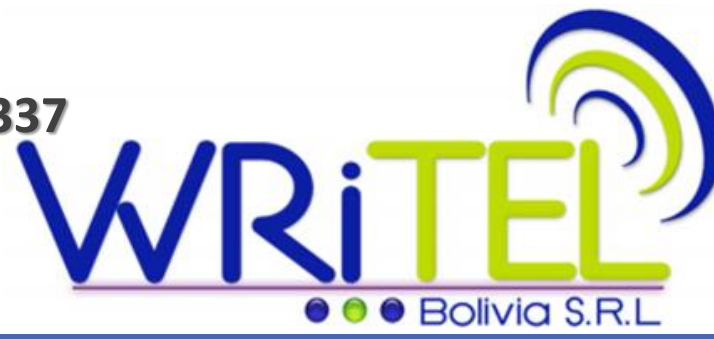

#### ANEXOS – EXPORT DE DEMOSTRACION

Si quieres ver el archivo export de los routers de la demostración

## **http://notepad.cc/share/JDa0EVTAvA**